### **Chrome Music Lab - Song Maker Project**

### Materials:

- 1. Web-enabled device(s)
- 2. Boomwhackers\*
- 3. Staff Paper (optional)

### **Teacher Set-Up:**

- 1. Get familiar with Song Maker
- 2. Default Settings:
  - a. Length 4 bars is the default
  - b. Beats per bar 4 is the default
  - c. Split beats into 2 is the default
  - d. Scale C Major (default), Pentatonic, Chromatic
  - e. Starting on Middle C is the default
  - f. Range 2 octave

### **Considerations:**

A blank page is intimidating for even the most seasoned composers. For a greater chance of success provide some guidance and/or limitations.

Melodic Considerations:

- 1. Teacher provides the start and/or end of the melody, and the student completes it.
- 2. Provide starting and ending pitches, usually tonic.
- 3. Limit pitch range
- 4. Limit intervals. Stepwise or thirds.
- 5. Provide the rhythm for the students.
- 6. Use chance (random number generator, dice) to select rhythms from a rhythm chart/grid.

Harmonic Considerations:

- 1. Triads in root position are easy to "see"
- 2. Pop progressions are familiar to the student's ear

Create and easily share templates or partially composed pieces to share with students. Each student will be able to save and share their own copies. Easy to do in Google Classroom.

Provide positive feedback at every chance. A positive experience will lower the anxiety and reluctance to composition. Kids just want to make us happy. HAVE FUN!

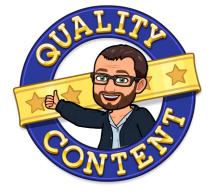

# The Plan

Part 1: Experimentation to learn the basics of the program.

- 1. Have students compose anything using Chrome Music Lab Song Maker for approximately 10 minutes.
  - a. Students should experiment with the settings and get a general feel for the program.
  - b. Make a mess! It doesn't matter if it sounds good. It's all about learning how it works.
- 2. By the end of class students should email or submit via course management software the link to their composition. SAVE > COPY LINK and then paste into desired location.

### Part 2: Arrange before compose.

- 1. Have students arrange a simple tune using CML Song Maker.
  - a. Folk songs work great
  - b. Beginning method tunes
- 2. By the end of class students should email or submit the link to the composition.

## Part 3: Composition - Melody, Harmony, and/or Groove depending on what you're trying to teach

trying to teach

- 1. Have students create a melody, harmony, and/or groove that they think is <u>musically appealing</u> using CML Song Maker. (see considerations above)
- 2. By the end of class students should email or submit the link to the composition.

### Part 3: Performance

- 1. Pass out printed copies of compositions to the students.
  - a. Color copies are ideal, but if unavailable students can color in the boxes with crayons, markers, etc.
- 2. Pass out Boomwhackers
- 3. Students will practice the compositions.
  - a. Allow students to make edits if it's too difficult.

Other Ideas ... or as Walt Disney would do... plus it!

- Great for individuals, groups, or a hybrid project.
  - Hybrid everyone composes, groups for performance
  - No Boomwhackers? No problem.
    - Use xylophone/marimba bars.
    - Virtual Piano (there's many virtual instruments out there just a search away)
    - CML Shared Piano
    - ANYTHING! Try unpitched items, found items...ANYTHING
- Convert the song into traditional notation.
  - Color the note heads the color of the Boomwhacker and use a single line staff.
  - Go all out and use a traditional staff with any clef.
  - Here's some staff paper to print easily.
- Use Song Maker to illustrate:
  - Melody
  - Harmony
  - Ostinato
  - $\circ$  Sequences
  - Intervals
  - Range
  - Rhythmic Subdivision

Use the lesson? Let me know how it went. Did you make any adjustments? Tell me what you did. Have questions? Ask them. I want to hear from you! ryan.d.benoit@gmail.com

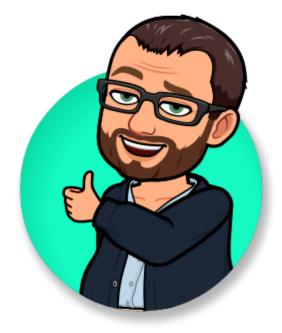